## **Oracle® Revenue Management and Billing Analytics**

Version 2.2.0.0.0

## **Functional Overview**

Revision 1.0

E64024-03

June 2016

### Oracle Revenue Management and Billing Analytics Functional Overview

E64024-02

### **Copyright Notice**

Copyright © 2016, Oracle and/or its affiliates. All rights reserved.

### **Trademark Notice**

Oracle, Java, JD Edwards, PeopleSoft, and Siebel are registered trademarks of Oracle Corporation and/or its affiliates. Other names may be trademarks of their respective owners.

Intel and Intel Xeon are trademarks or registered trademarks of Intel Corporation. All SPARC trademarks are used under license and are trademarks or registered trademarks of SPARC International, Inc. AMD, Opteron, the AMD logo, and the AMD Opteron logo are trademarks or registered trademarks of Advanced Micro Devices. UNIX is a registered trademark of The Open Group.

### **License Restrictions Warranty/Consequential Damages Disclaimer**

This software and related documentation are provided under a license agreement containing restrictions on use and disclosure, and are protected by intellectual property laws. Except as expressly permitted in your license agreement or allowed by law, you may not use, copy, reproduce, translate, broadcast, modify, license, transmit, distribute, exhibit, perform, publish, or display any part, in any form, or by any means. Reverse engineering, disassembly, or de-compilation of this software, unless required by law for interoperability, is prohibited.

### **Warranty Disclaimer**

The information contained herein is subject to change without notice and is not warranted to be errorfree. If you find any errors, please report them to us in writing.

### **Restricted Rights Notice**

If this software or related documentation is delivered to the U.S. Government or anyone licensing it on behalf of the U.S. Government, the following notice is applicable:

### U.S. GOVERNMENT RIGHTS

Oracle programs, including any operating system, integrated software, any programs installed on the hardware, documentation, and/or technical data delivered to U.S. Government end users are "commercial computer software" or "commercial technical data" pursuant to the applicable Federal Acquisition Regulation and agency-specific supplemental regulations. As such, use, duplication, disclosure, modification, and adaptation of the programs, including any operating system, integrated software, any programs installed on the hardware, documentation, and/or technical data shall be subject to license terms and restrictions as mentioned in Oracle License Agreement, and to the extent applicable, the additional rights set forth in FAR 52.227-19, Commercial Computer Software--Restricted Rights (June 1987). No other rights are granted to the U.S. Government.

#### **Hazardous Applications Notice**

This software is developed for general use in a variety of information management applications. It is not developed or intended for use in any inherently dangerous applications, including applications that may create a risk of personal injury. If you use this software in dangerous applications, then you shall be responsible to take all appropriate fail-safe, backup, redundancy, and other measures to ensure the safe use of this software. Oracle Corporation and its affiliates disclaim any liability for any damages caused by use of this software in dangerous applications.

#### **Third Party Content, Products, and Services Disclaimer**

This software and documentation may provide access to or information on content, products, and services from third parties. Oracle Corporation and its affiliates are not responsible for and expressly disclaim all warranties of any kind with respect to third party content, products, and services unless otherwise set forth in an applicable agreement between you and Oracle. Oracle Corporation and its affiliates will not be responsible for any loss, costs, or damages incurred due to your access to or use of third party content, products, or services.

# **Preface**

## **About This Document**

This guide describes the key features of Oracle Revenue Management and Billing Extractors and Schema and Oracle Revenue Management and Billing Analytics (ORMBA). The guide also lists and describes the technical requirements to use the product, the architecture, and the user interface.

Oracle Revenue Management and Billing Extractors and Schema is used to extract data from a source system, Oracle Revenue Management and Billing (ORMB), and to subsequently populate a set of star schemas that can be used for business intelligence and analytical purposes via Oracle Revenue Management and Billing Analytics.

## **Intended Audience**

This guide is intended for the following audience:

- End-users
- System Administrators
- Consulting Team
- **•** Implementation Team
- Development Team

## **Organization of the Document**

The information in this document is organized into the following sections:

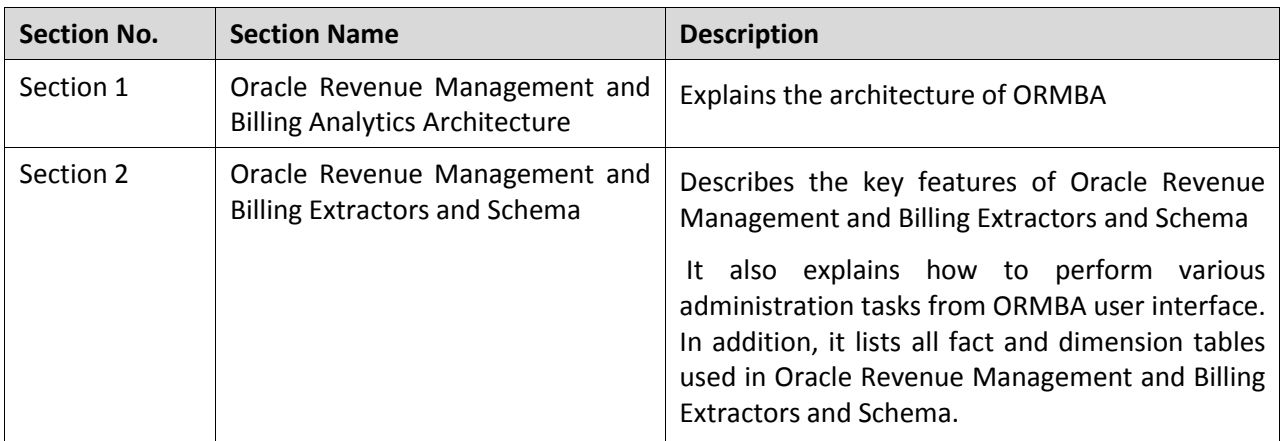

## **Related Documents**

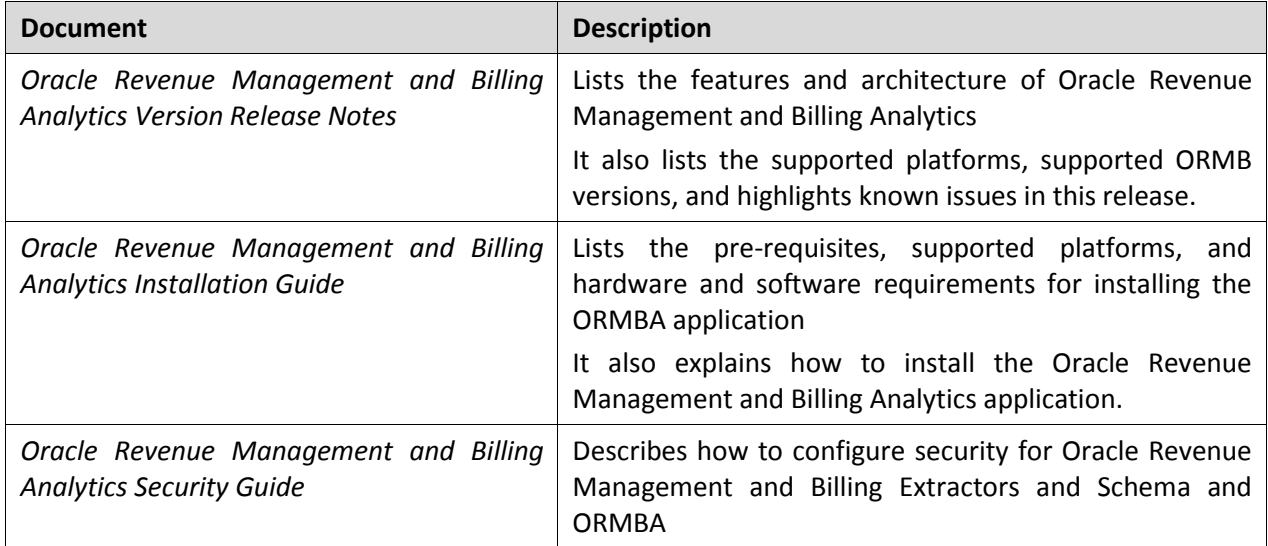

You can refer to the following documents for more information:

## **Change Log**

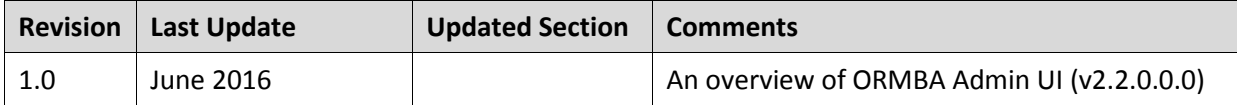

# **Content**

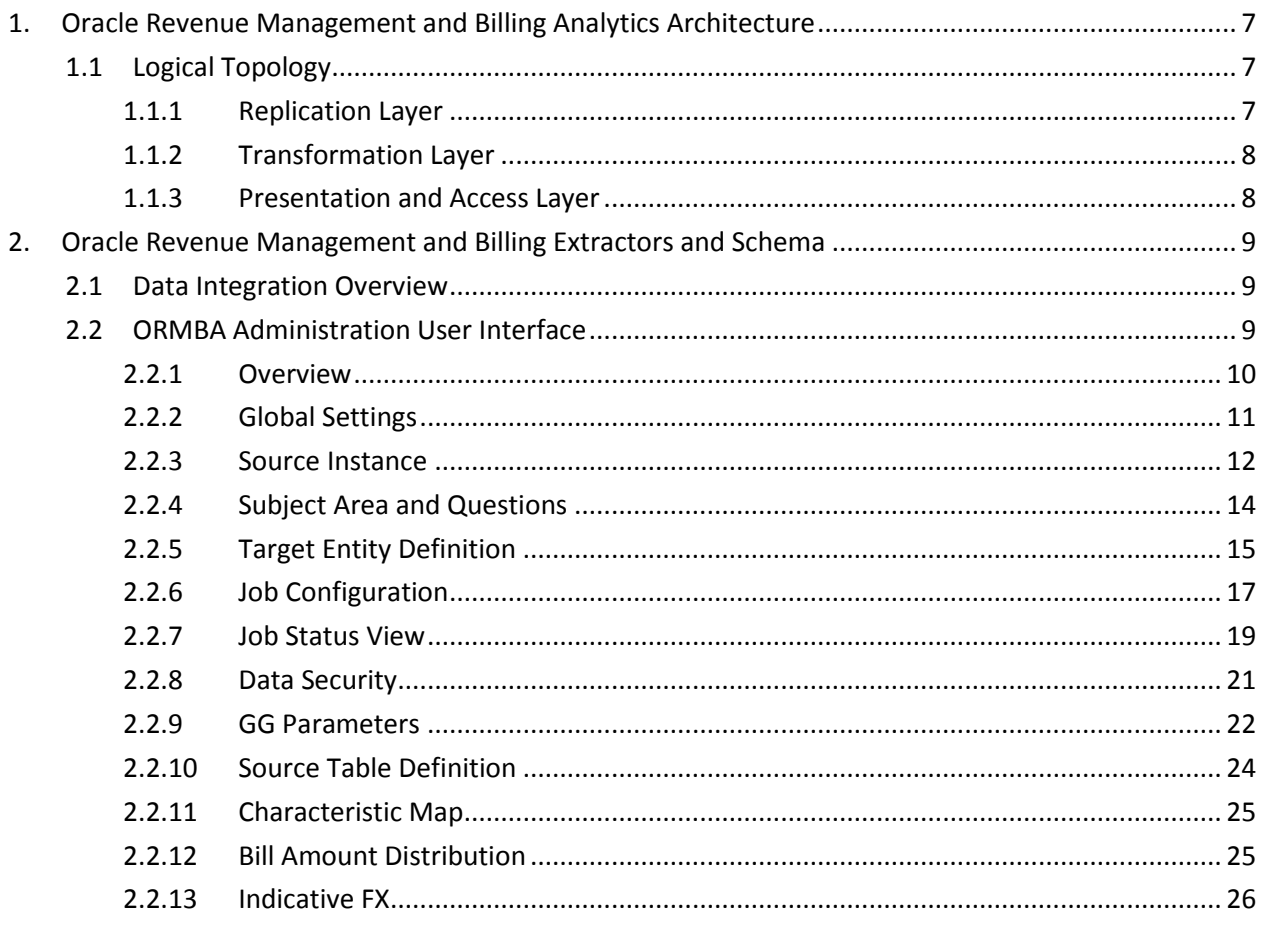

# <span id="page-6-0"></span>**1. Oracle Revenue Management and Billing Analytics Architecture**

This section explains the architecture of Oracle Revenue Management and Billing Analytics (ORMBA).

# <span id="page-6-1"></span>**1.1 Logical Topology**

Oracle Revenue Management and Billing Analytics (ORMBA) follow a layered architecture, which consists of the following four logical layers:

- Source
- Replication
- **•** Transformation
- Presentation and Access

The Source layer represents the source system, which is Oracle Revenue Management and Billing (ORMB). Oracle Revenue Management and Billing Extractors and Schema delivers functionality of the Replication and Transformation layers. Oracle Revenue Management and Billing Analytics (ORMBA) delivers the functionality of the Presentation and Access layer.

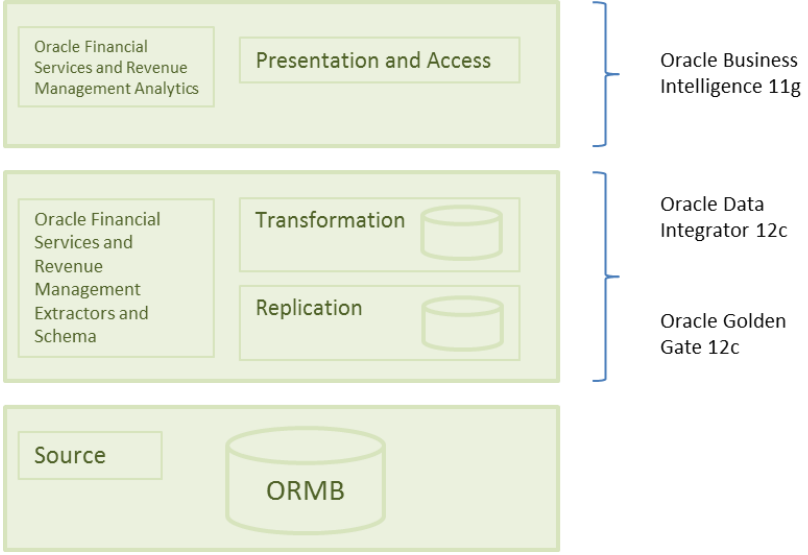

**Figure 1: ORMB Analytics Topology**

## **1.1.1 Replication Layer**

<span id="page-6-2"></span>The Replication layer houses the replication objects to which the changes to the data in the source system are replicated. The replication is non-intrusive and poses only minimal overhead without requiring any changes to the source system. The replication can be done in batch or in near real-time and is implemented using Oracle GoldenGate (OGG).

## **1.1.2 Transformation Layer**

<span id="page-7-0"></span>The Transformation layer is decomposed into the following layers:

- **Staging** This layer represents the temporary staging area where the transformation, validations, enrichment, data cleansing and other mediation operations on the source data are executed for mapping the source to target objects. The mediation between source and target is implemented using Oracle Data Integrator (ODI).
- **Target** This layer is the data mart where the 'stars' reside. The objects in this layer are dimensions, facts, materialized views.

## **1.1.3 Presentation and Access Layer**

<span id="page-7-1"></span>The Presentation and Access layer represents the presentation and reporting services which display the 'stars' to BI users in the form of rich and attractive dashboards, charts, and reports. The presentation layer is implemented using Oracle Business Intelligence Enterprise Edition (OBIEE), which has comprehensive enterprise reporting capabilities and supports ad-hoc as well as multi-dimensional analytical capabilities.

# <span id="page-8-0"></span>**2. Oracle Revenue Management and Billing Extractors and Schema**

This section describes the key features of Oracle Revenue Management and Billing Extractors and Schema whose purpose is to extract and transform the data into target 'stars' that can be used to drive reports and answer business questions from the data within the Oracle Revenue Management and Billing source system.

## <span id="page-8-1"></span>**2.1 Data Integration Overview**

Data Integration can be decomposed into Data Replication and Data Transformation.

Data Replication, implemented via Oracle GoldenGate, is responsible for replicating changes in source system tables to a copy in the Replication Layer as well as adding the relevant journaling columns to reflect the replication pattern (History, Overwrite, Effective Date) to support type1 and type2 SCD (slow changing dimensions) in the 'stars'.

Data Transformation moves the data from the replica to the target fact and dimensions via a set of interfaces implemented in Oracle Data Integrator.

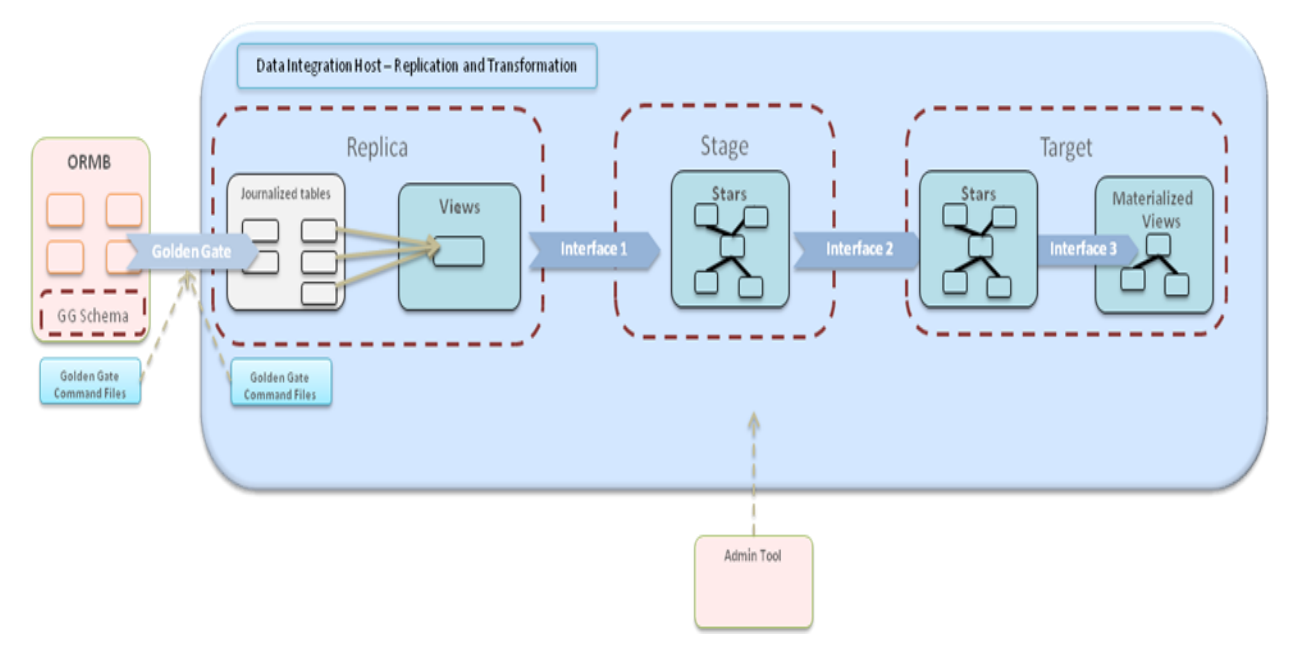

**Figure 2: Data Integration**

## <span id="page-8-2"></span>**2.2 ORMBA Administration User Interface**

This section lists and explains how to perform various administration tasks from Oracle Revenue Management and Billing Analytics user interface.

## <span id="page-9-0"></span>**2.2.1 Overview**

The Oracle Revenue Management and Billing Analytics Administration UI allows administrator to configure settings that control how the ORMBA data load processes work. Navigate to the administration URL and log on using valid credentials.

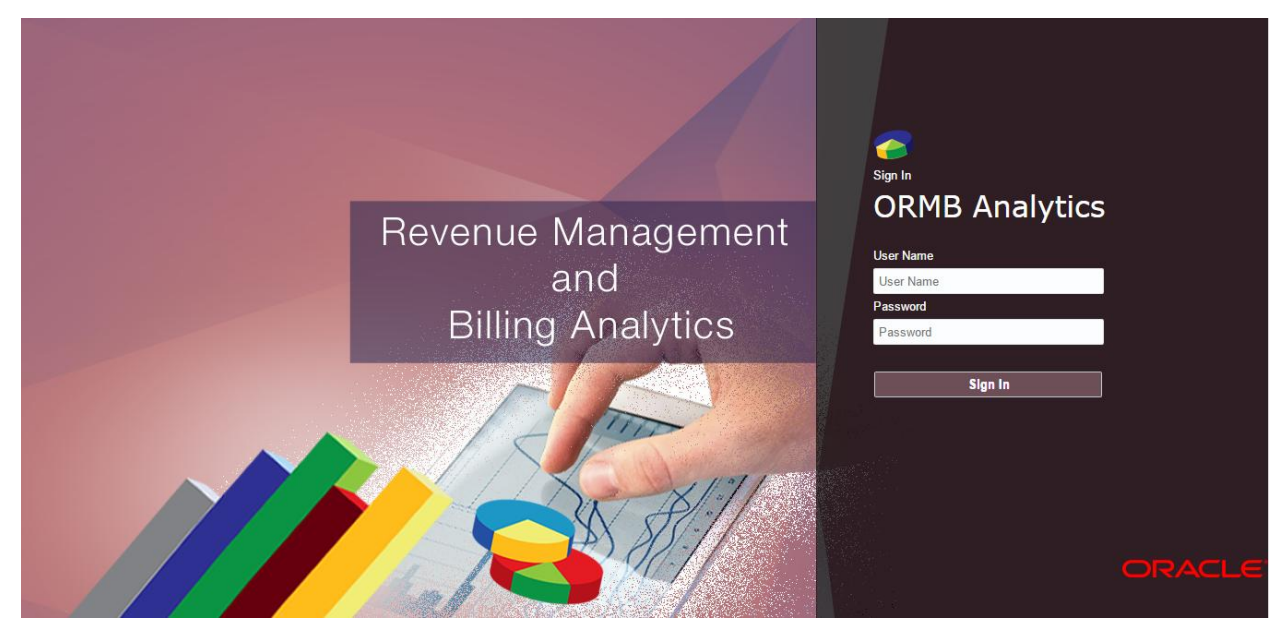

**Figure 3: ORMB Analytics Welcome Page**

Once you log on to the application successfully, you will see the Landing page.

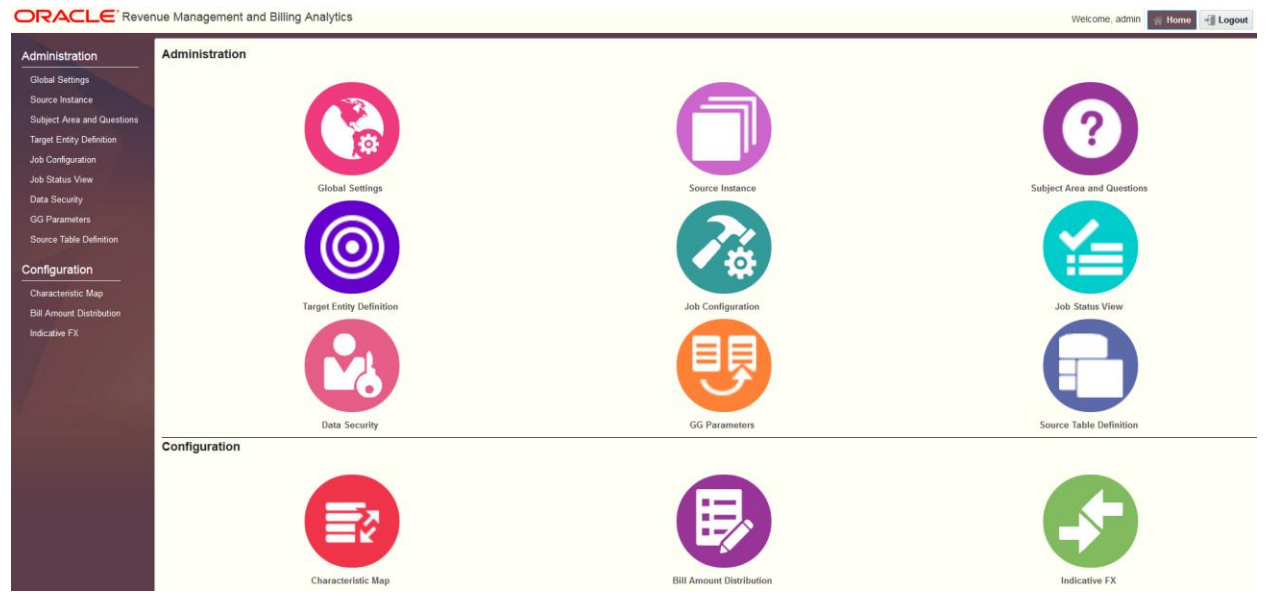

## **Figure 4: ORMB Analytics Home Page**

There are two main sections in the administration UI:

- Administration
- Configuration

Administration section helps the user to define a source instance and map it until the data warehouse. The Configuration section helps you to do configurations that will enhance the data flown from the source system.

## **2.2.2 Global Settings**

<span id="page-10-0"></span>Global Settings apply to all entities and affect the behavior of the system as a whole. ORMBA basic setup is complete only when these configurations are set up correctly.

Log on to the Administration UI, and click on the **Global Settings** link under the Administration menu. The Global Settings page appears.

**Global Settings** 

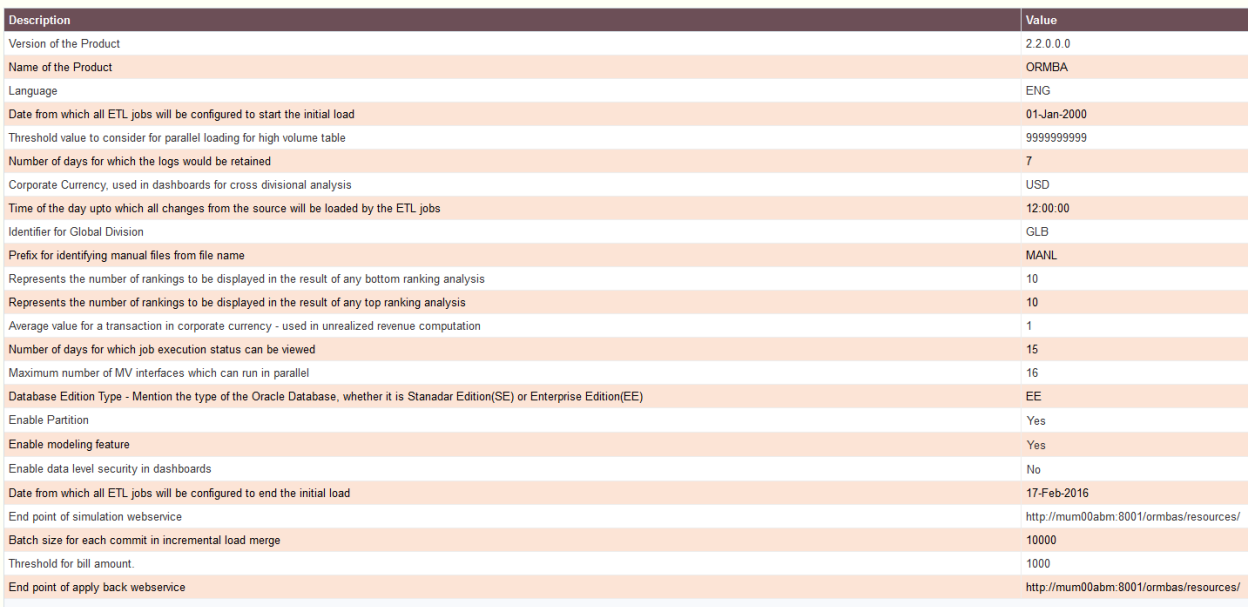

### **Figure 5: Global Settings Page**

The current settings and their default values are:

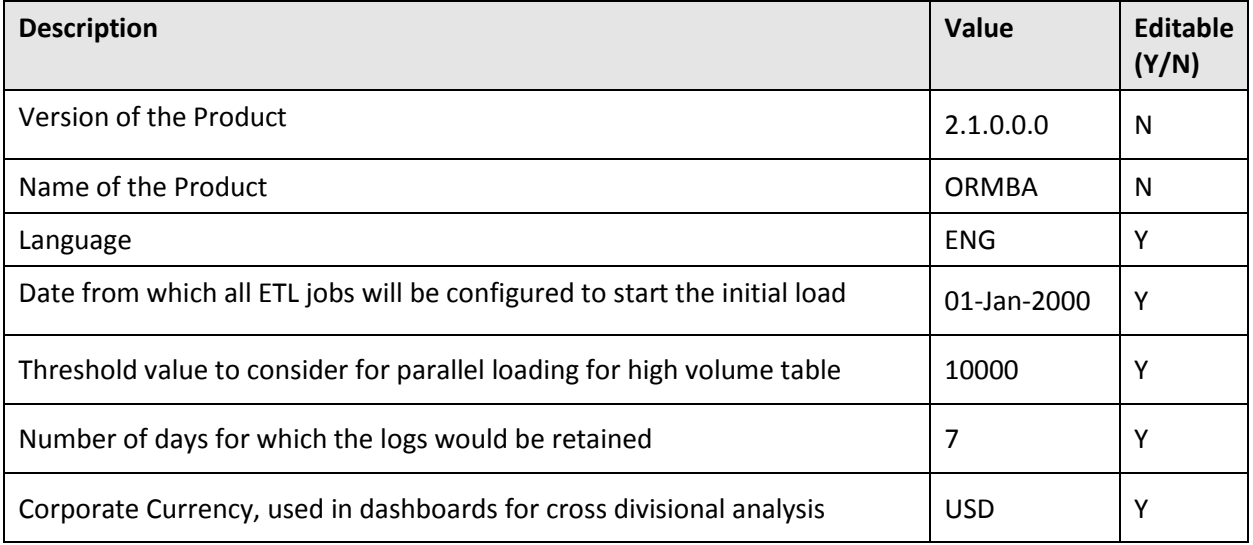

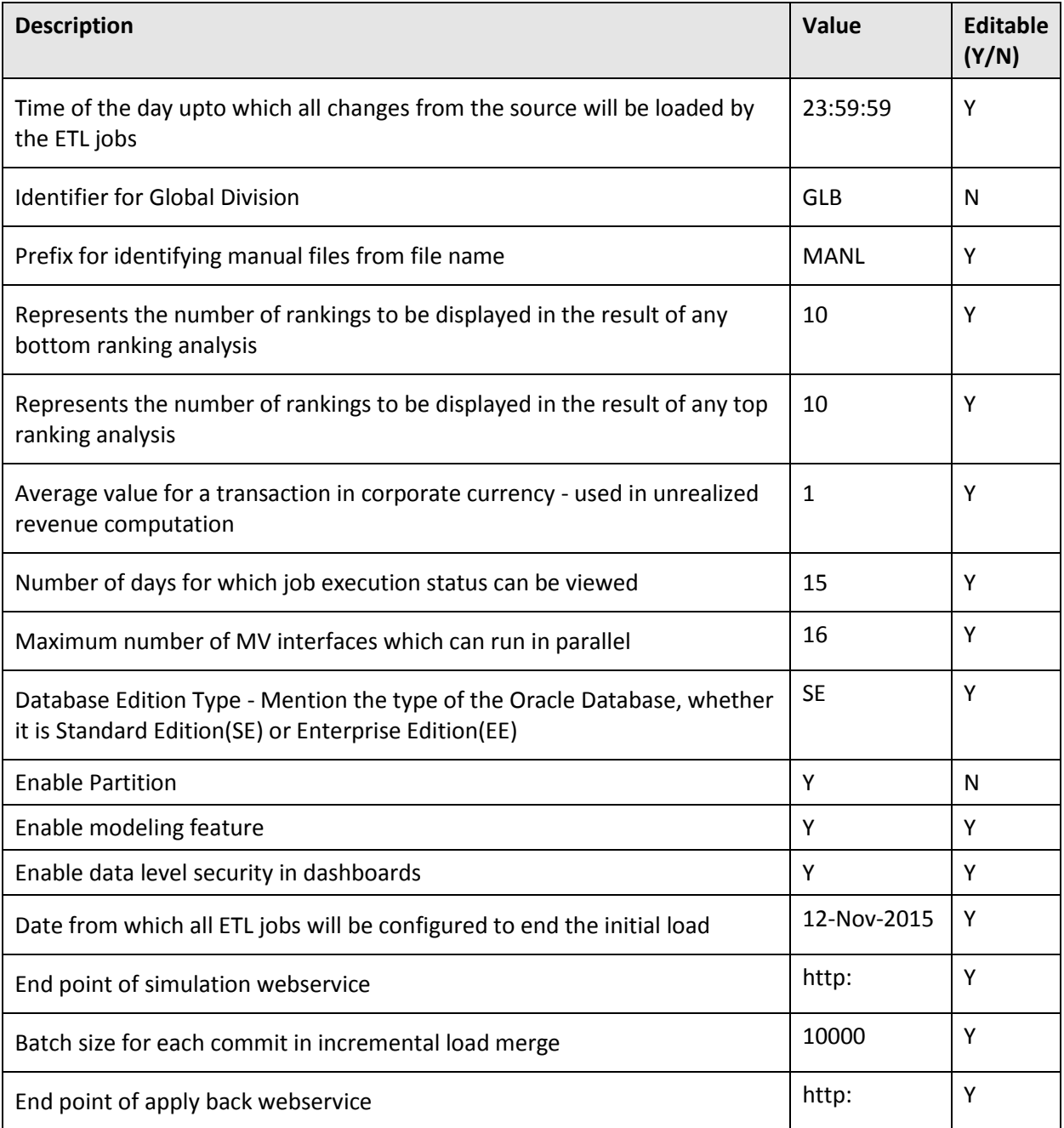

## **2.2.3 Source Instance**

<span id="page-11-0"></span>You can use the Source Instance page to view details of an existing source system instance as well as to configure a new source instance. You can add up to a maximum of nine source instances.

Save Cance

#### **Source Instance**

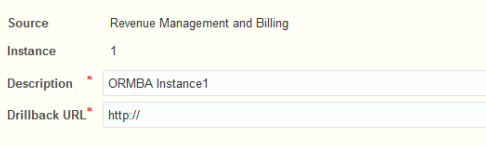

#### **Parameters**

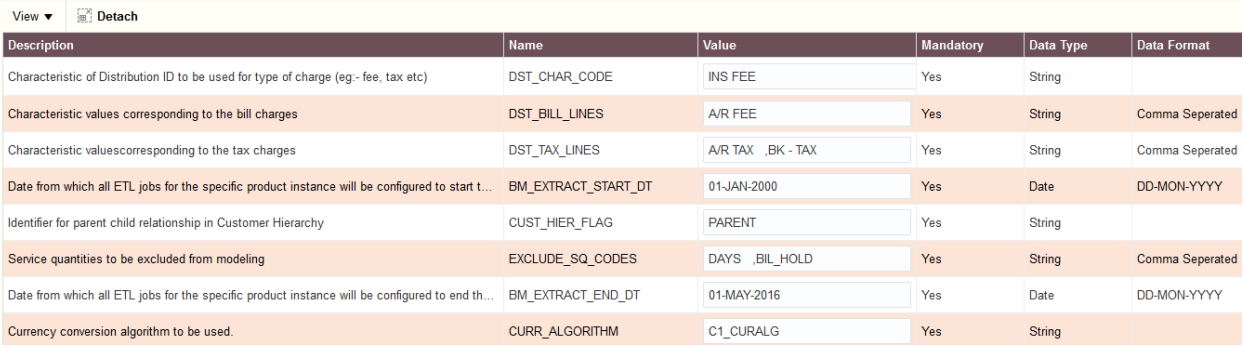

### **Figure 6: Source Instance Page**

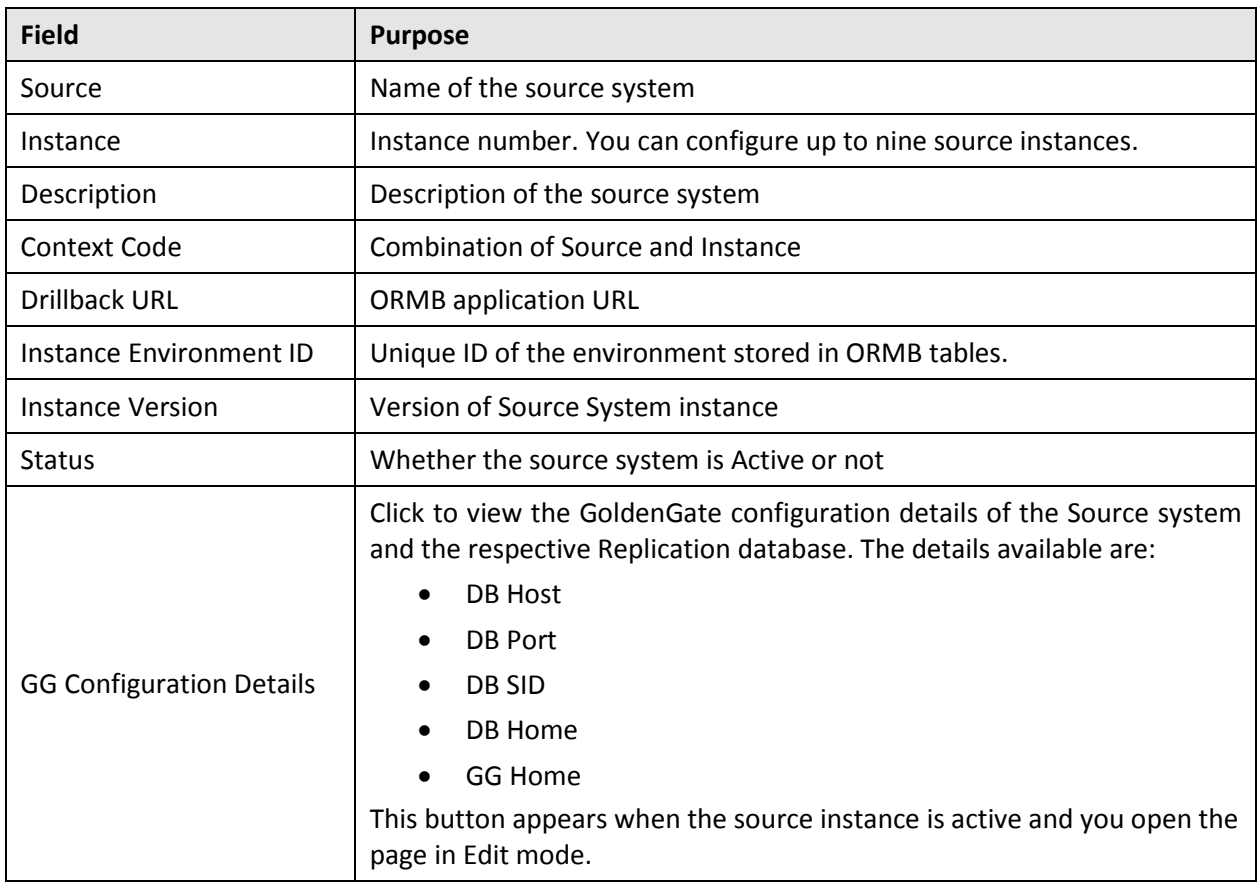

#### **Parameters group box**

The Parameters group box lists the default parameters available. You can edit the values as required.

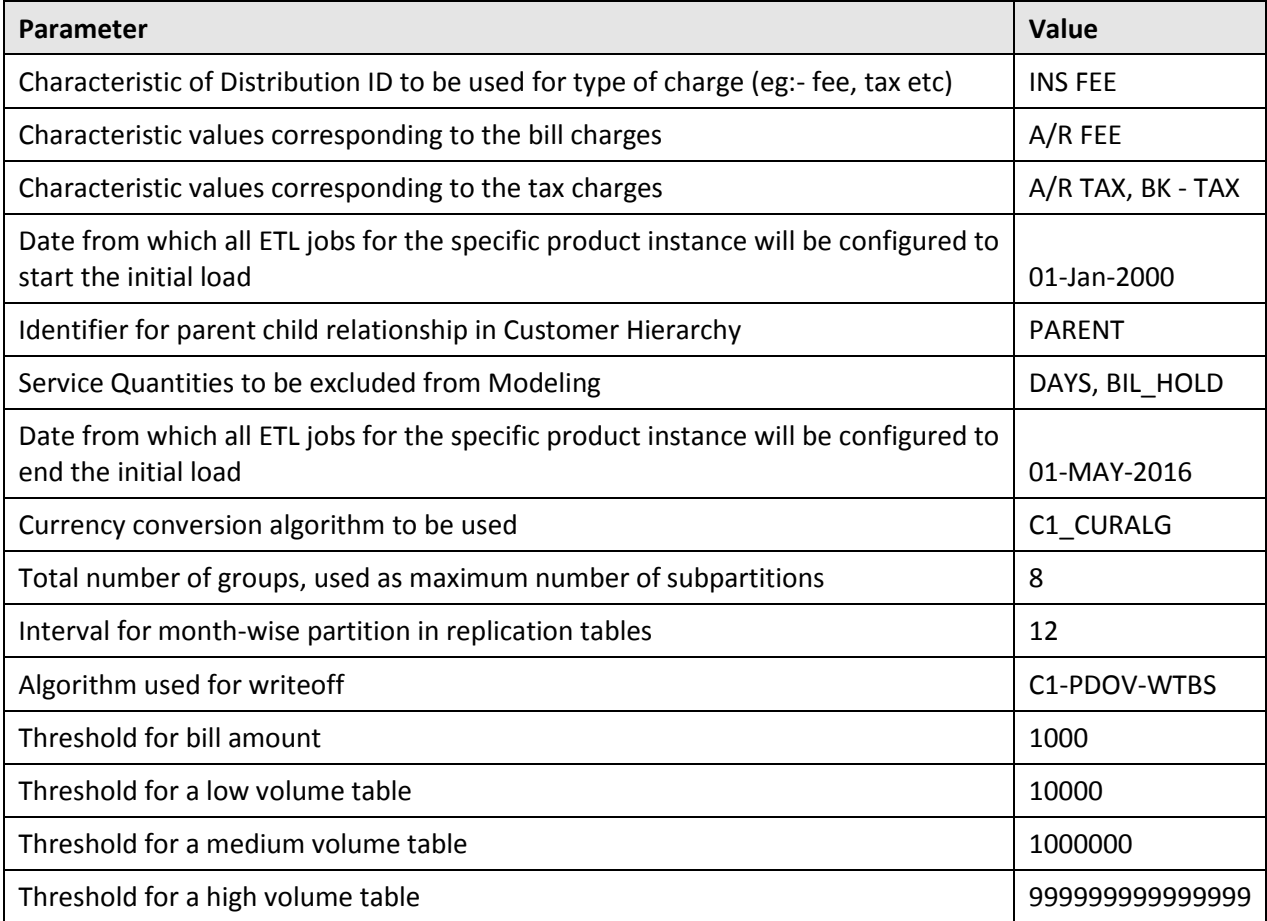

**Note:** The first three parameters of the above list decide how the revenue and tax lines are distinguished. The first parameter decides which characteristic field (e.g. FEE\_TYPE) of Distribution ID is used for distinguishing between tax and fee; whereas the second and third parameters defines the values of FEE\_TYPE field that demarcates it as a bill line (e.g.: FEE for service charge, MIN for Minimum fees, FIXED for fixed charges) or a tax line (e.g. ST for state tax, FT for Federal Tax).

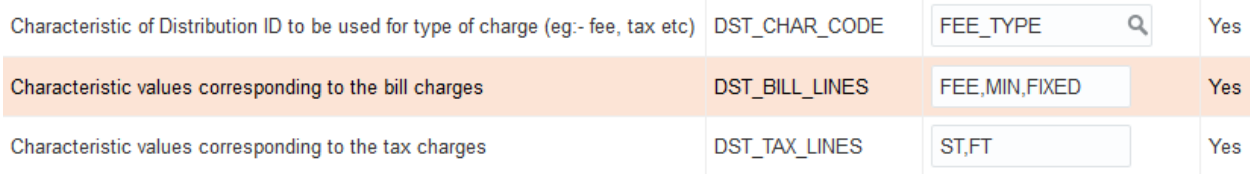

## **2.2.4 Subject Area and Questions**

<span id="page-13-0"></span>You can use the Subject area and the Questions page to create a new subject area and associate it to a replication group. While creating a new subject area, you can also create and associate one or more questions to the subject area. The questions can be related to Business or Operations. Currently, the details configured in this page are for information purpose only.

## **2.2.5 Target Entity Definition**

<span id="page-14-0"></span>The Target Entity Definition page lets you update attributes of the target entities. The entities can be Facts, Dimensions, Materialized Views (MViews) or Temporary Tables.

**Note:** While defining the target entity name, make sure that the entity name is same as the table name. Additionally, the ODI package name you give here should be the exact name of the package in ODI.

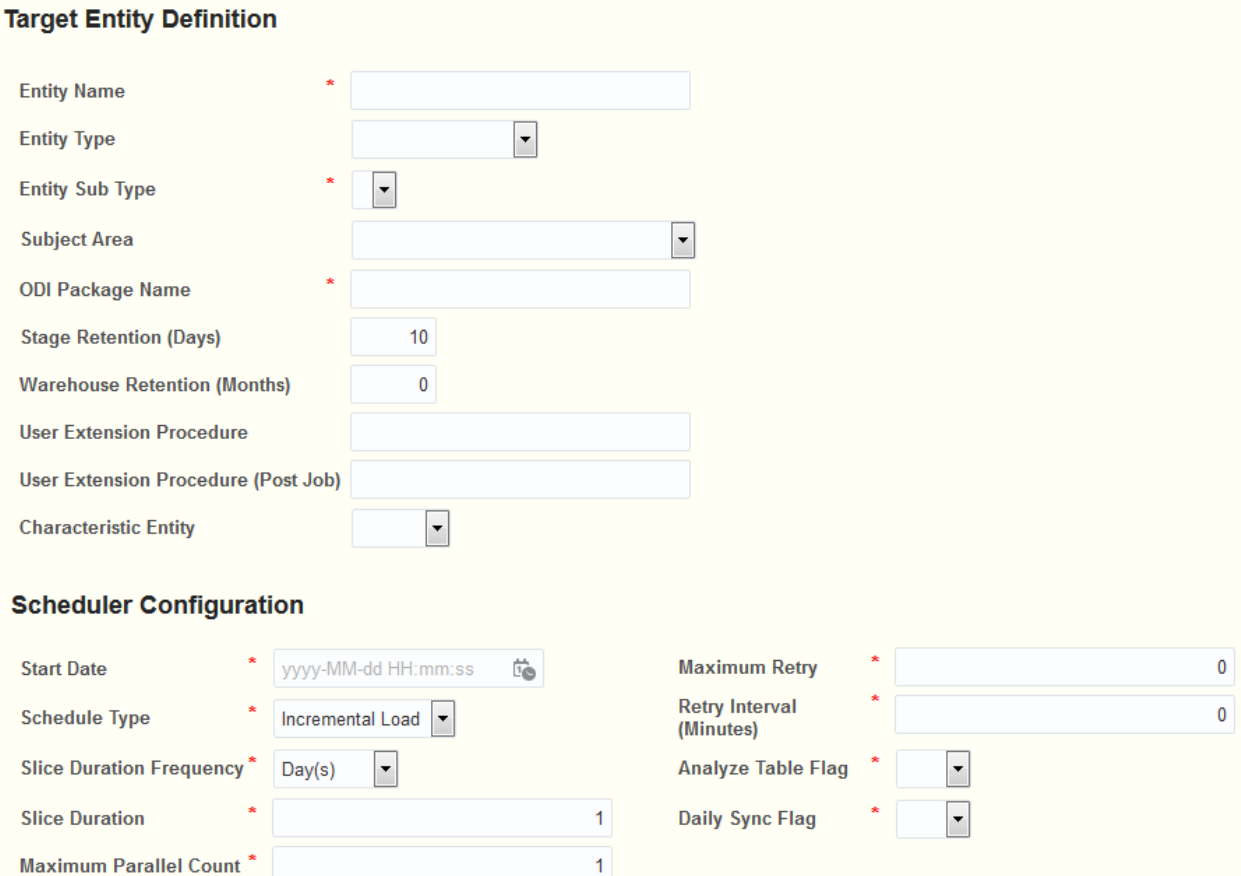

### **Figure 7: Target Entity Definition Page**

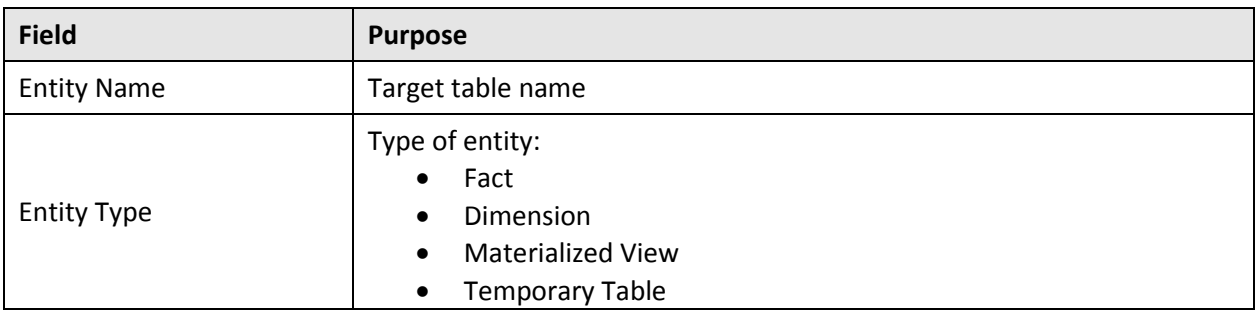

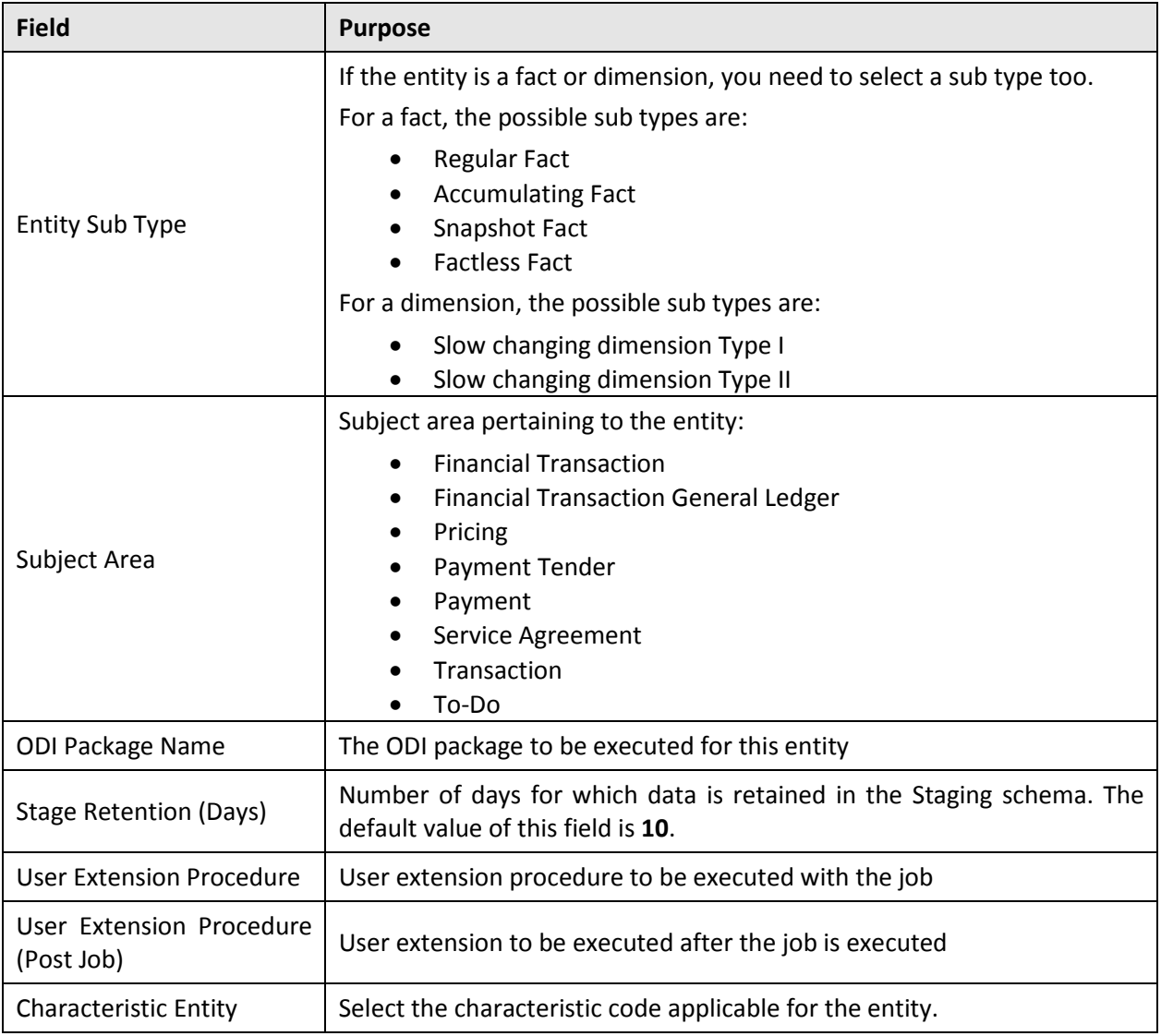

## **Scheduler Configuration group box**

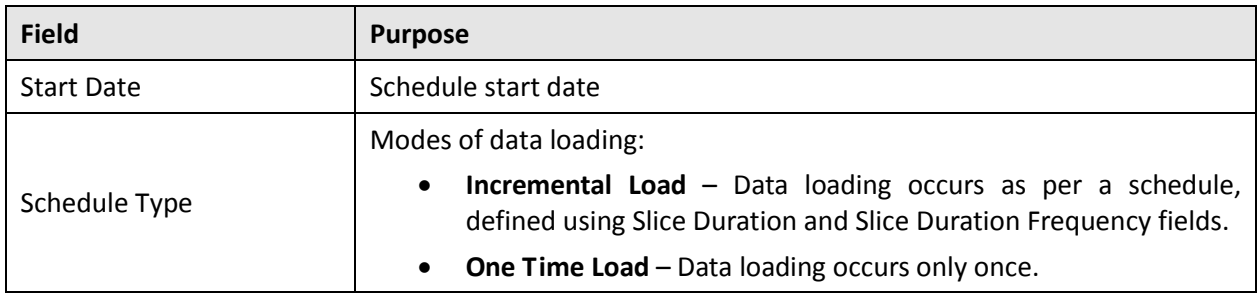

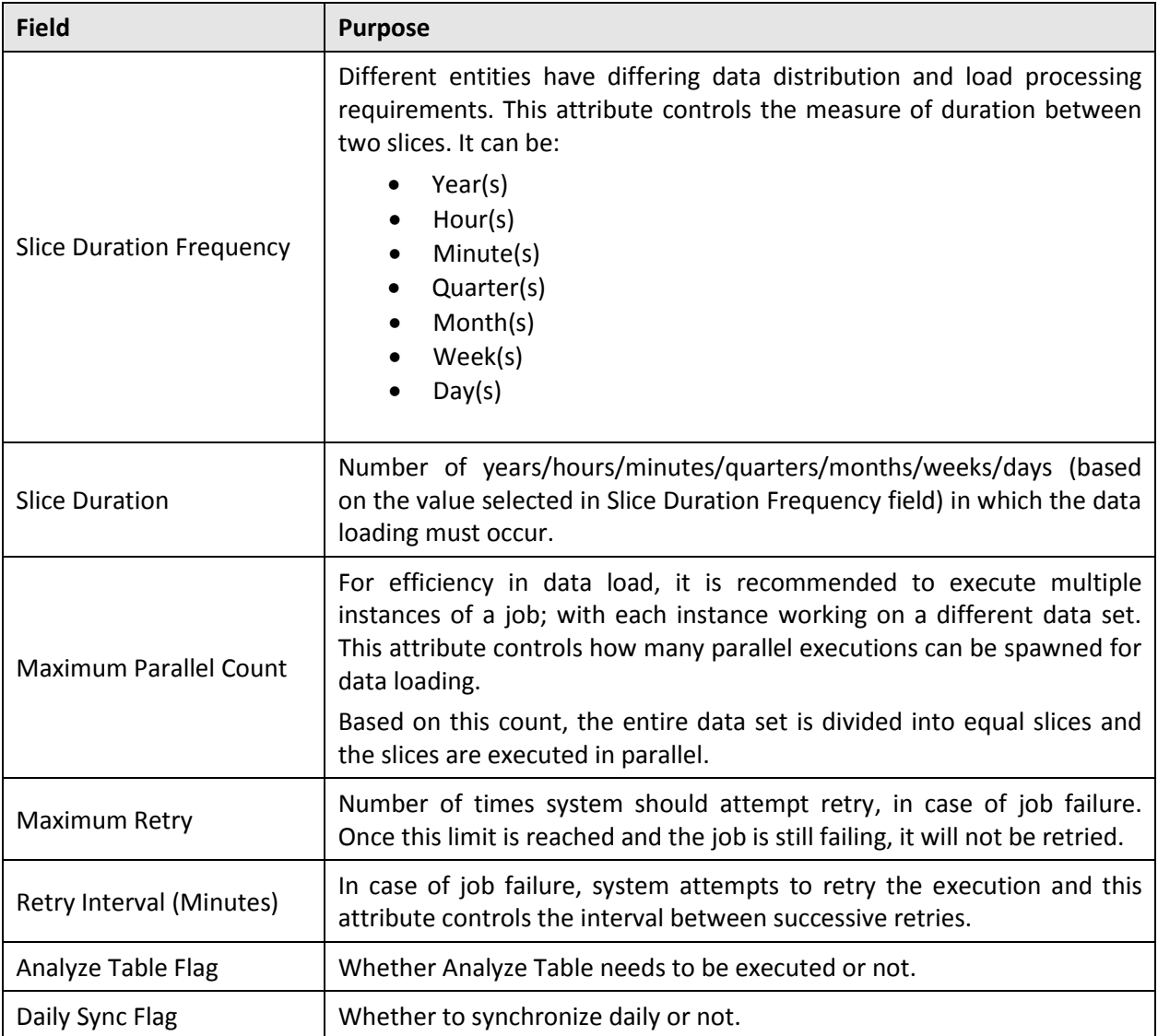

## **2.2.6 Job Configuration**

<span id="page-16-0"></span>You can configure the data load jobs using the Job Configuration page. The page also allows you to provide configuration information to populate the target entities for each instance.

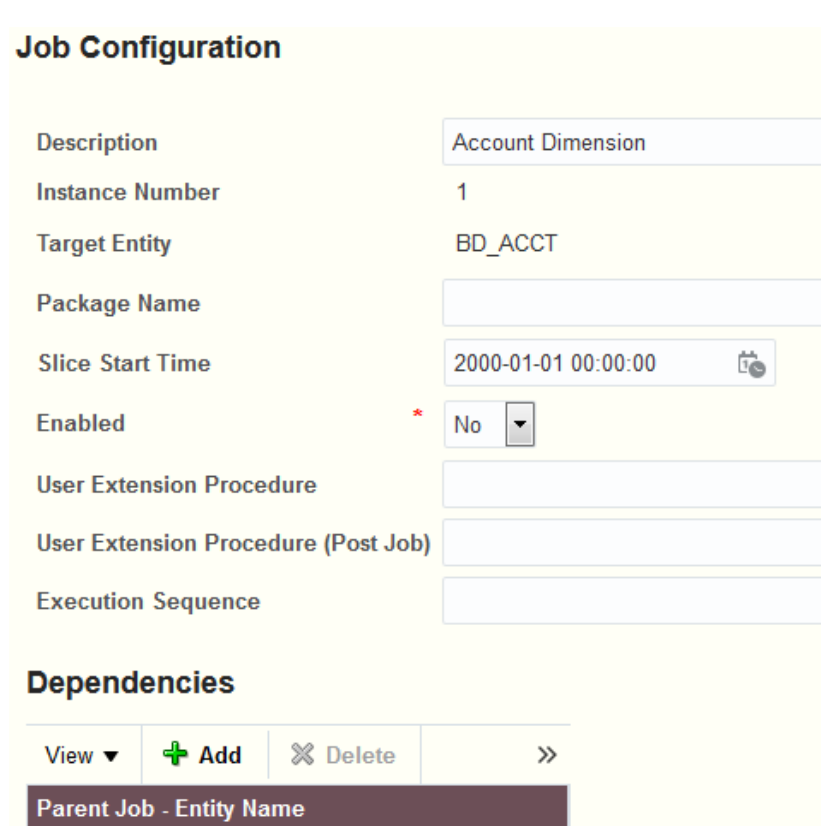

## **Figure 8: Job Configuration Page**

Customer Dimension BD\_CUST

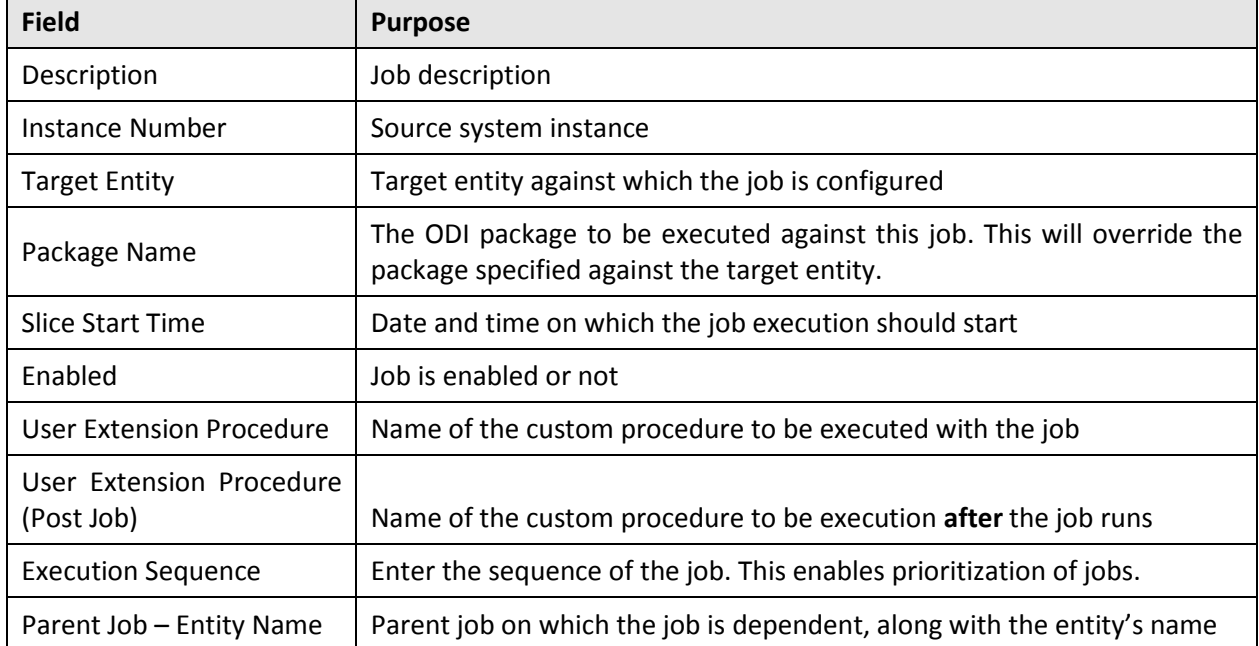

## **2.2.7 Job Status View**

<span id="page-18-0"></span>The Job Status View page is used to track the execution of the ELT jobs. The page has three tabs, each depicting a different view of the job status. The three status views are:

- Job Execution Status
- Jobs Ready for Execution
- Jobs Waiting for Execution

#### **Job Execution Status tab**

The Job Execution Status tab lists all jobs that are completed. There will be an entry against each round of job execution, along with the status.

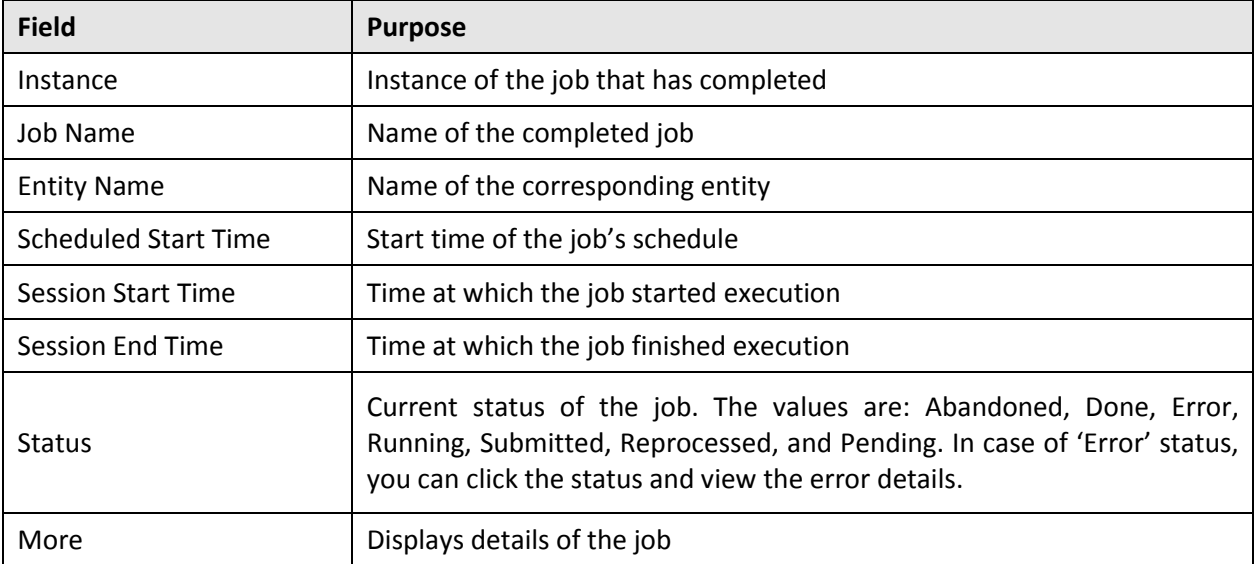

Jobs Execution Status Jobs Ready For Execution Jobs Waiting For Execution

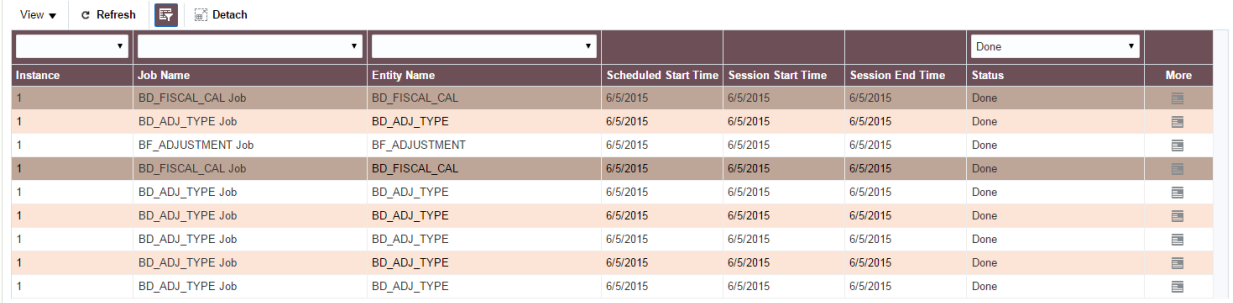

### **Figure 9: Job Execution Status**

### **Jobs Ready For Execution tab**

Jobs Ready For Execution tab lists the jobs that are ready for execution.

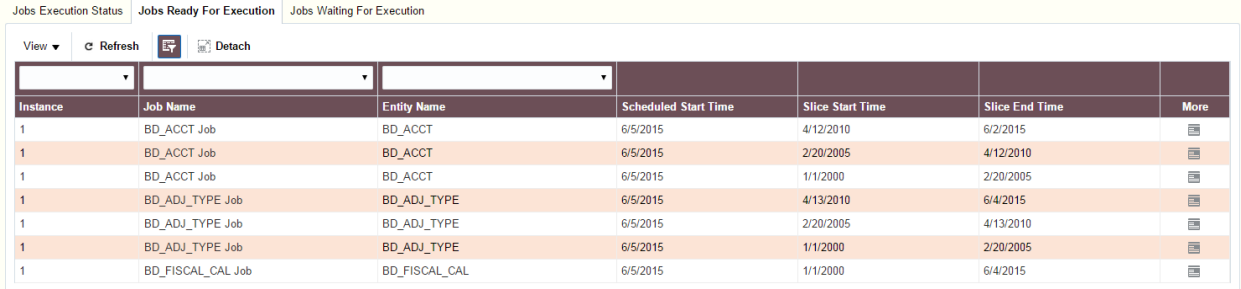

## **Figure 10: Jobs Ready For Execution**

## **Jobs Waiting For Execution tab**

Jobs Waiting For Execution tab lists jobs that are waiting in the execution queue.

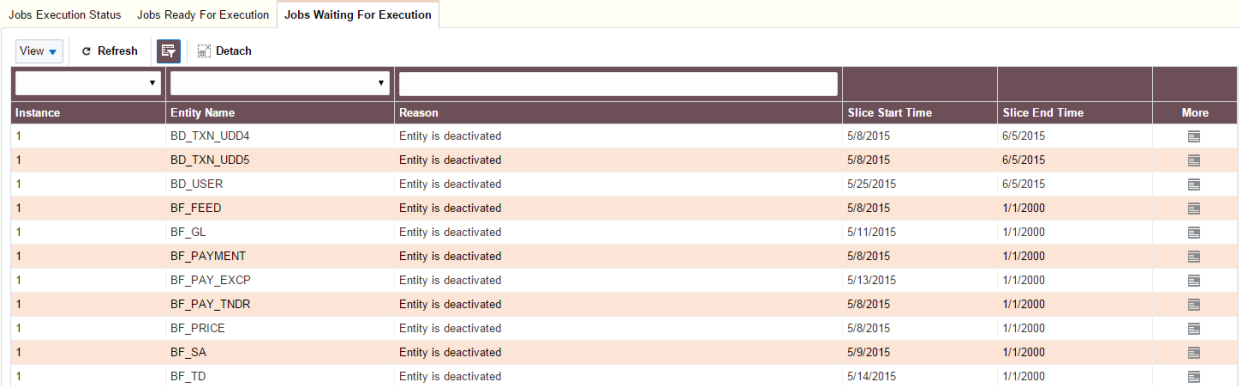

**Figure 11: Jobs Waiting For Execution**

## **2.2.8 Data Security**

<span id="page-20-0"></span>ORMBA handles data from different source systems, as well as different divisions. It is imperative to restrict the data access to relevant sources or divisions, at a user level. You can restrict a user's data access at the following levels:

- All data pertaining to one or more divisions
- All data pertaining to one or more source systems
- All data pertaining to a combination of division(s) and source system(s)

By default, data level security is disabled for an installation. You can enable data level security for an installation using the Global Settings page of ORMBA Administration UI. To do this, change the value of **Enable data level security in dashboards** parameter from N to **Y**.

The Data Level Security page in ORMBA Administration UI allows you to configure the data access at a user level. Against each user, you need to configure the division and/or source system to which the user should have access. If a user requires access to data from multiple source systems or divisions, you need to add multiple entries against the same user. The data level access is granted for a period of time, at the end of which the access is automatically revoked.

**Note:** If you do not define data security for a user in this page, they will not have access to any of the data in the system.

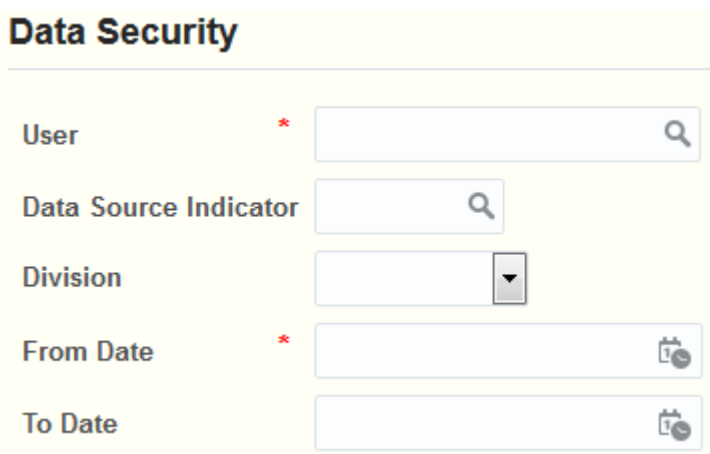

### **Figure 12: Data security**

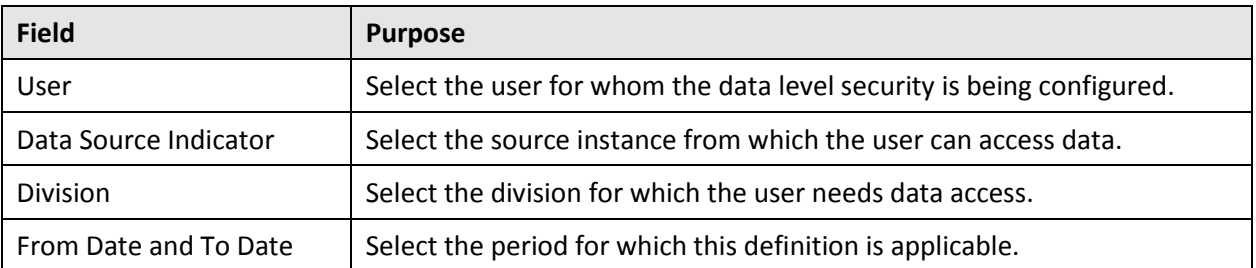

#### *An example scenario:*

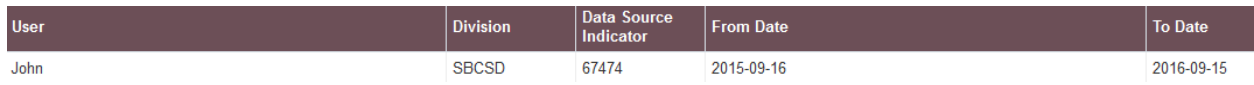

As per the above configuration, John has access to data from division *SBCSD* and data source *67474*, from 16 September 2015 to 15 September 2016. After this date, he will not have access to any of the data.

**Note:** If you add a new source system or division to the installation, it is important that you review the configurations on this page and if needed, update the user-level security attributes to include the newly added source system or division. Similarly, when you create a new user, provide the required access to the user by adding a configuration in this page.

## **2.2.9 GG Parameters**

<span id="page-21-0"></span>You can use the GG Parameters page to configure the Oracle GoldenGate replication parameters. You can configure parameters at both table-level and replication group-level.

## **Golden Gate Parameter Configuration**

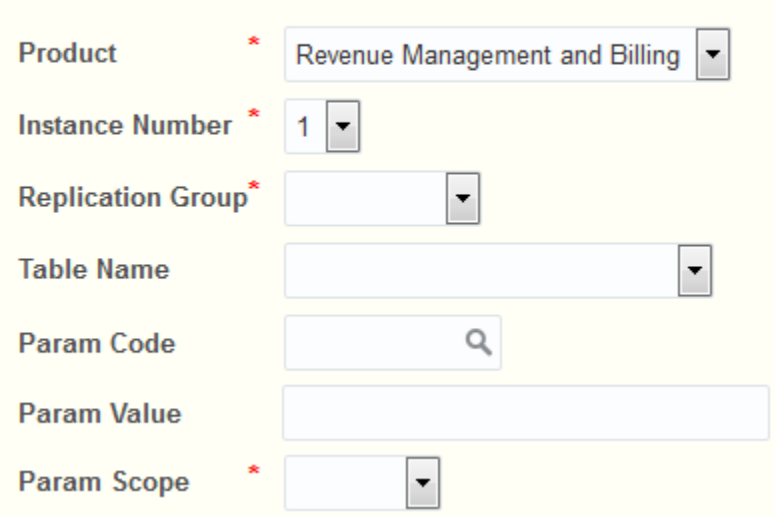

### **Figure 13: GG Parameters Page**

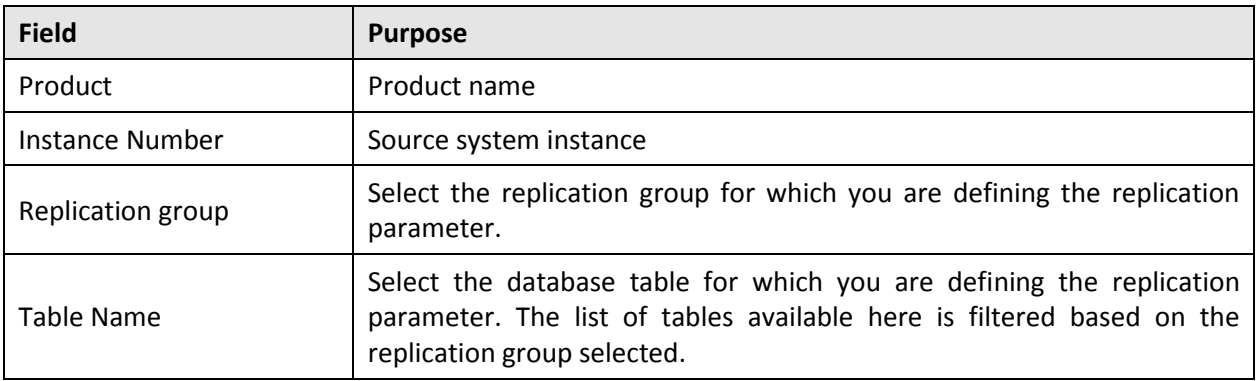

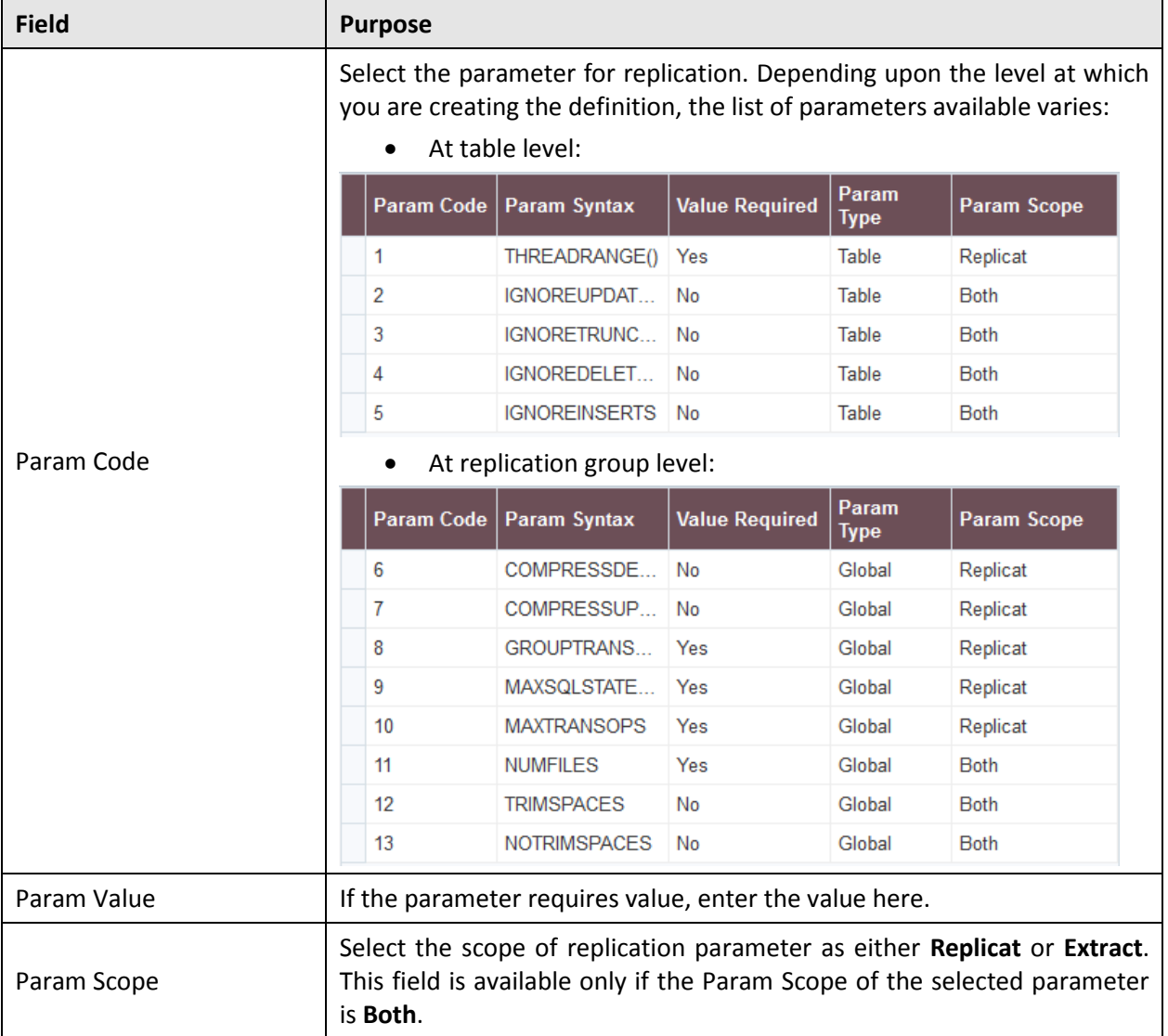

## **2.2.10 Source Table Definition**

<span id="page-23-0"></span>You can use the Source Table Definition page to define the source system tables.

## **Source Table Definition**

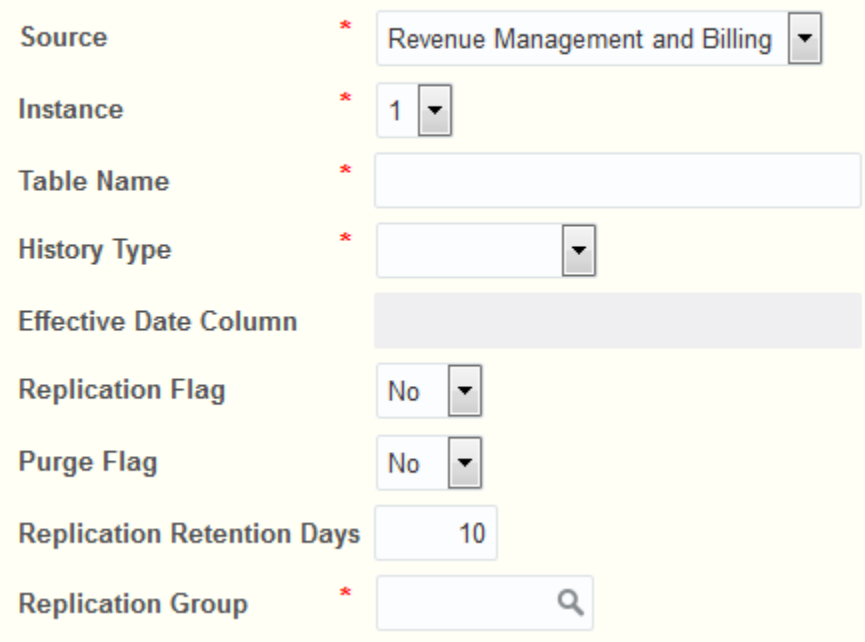

### **Figure 14: Source Table Definition Page**

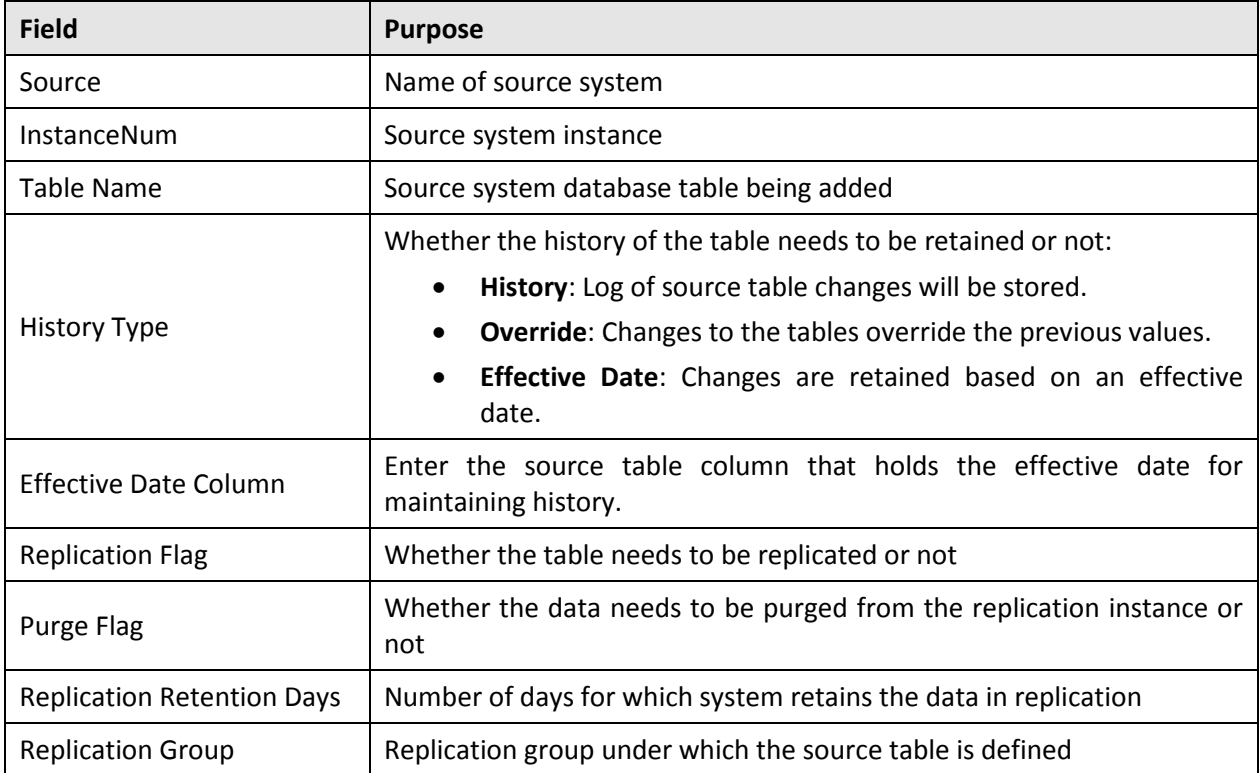

## **2.2.11 Characteristic Map**

<span id="page-24-0"></span>Characteristics fields are one of the extensible features available in ORMB. To make this information available in ORMBA, you can configure this information in the Characteristic Map page of the Administration UI. ORMBA offers 25 characteristic data fields that you can configure against an entity, as per the business requirement. During the data load process, the load job will look for characteristic mapping and if configured, uses it to enhance the data being loaded to the warehouse.

### **Characteristic Map**

User can map upto 25 characterisitcs from source table to the target

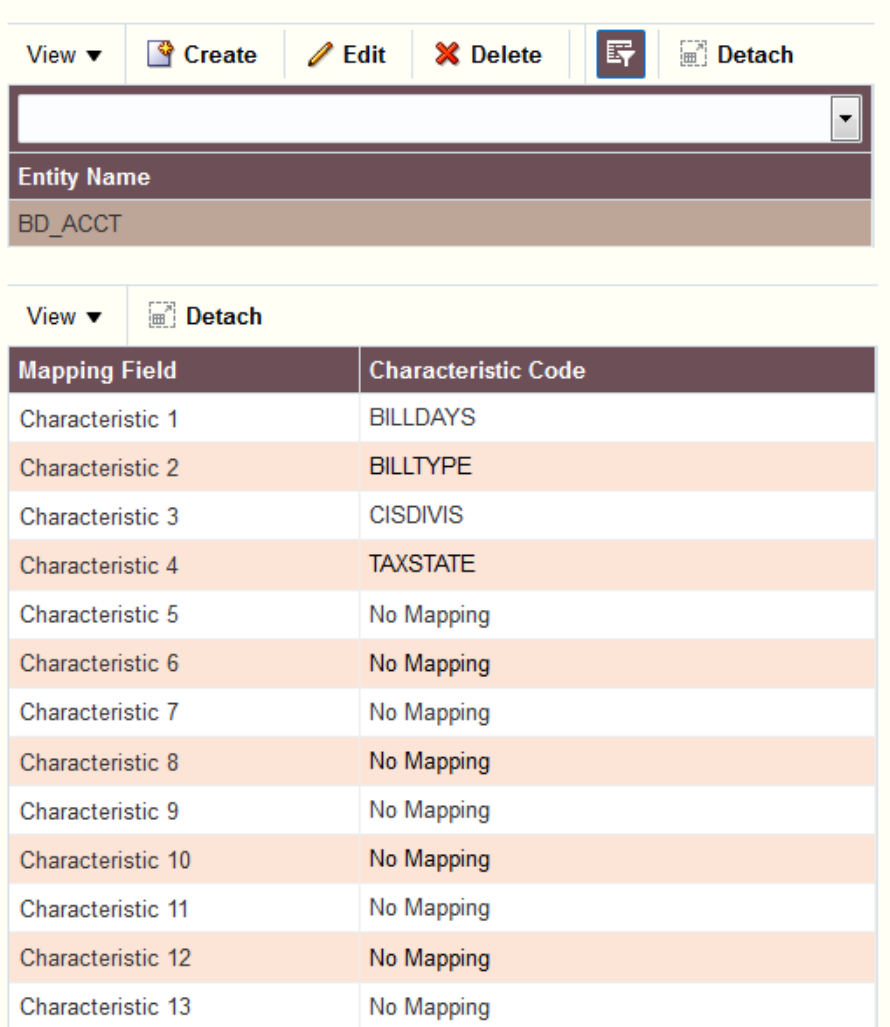

### **Figure 15: Characteristic Map Page**

## **2.2.12 Bill Amount Distribution**

<span id="page-24-1"></span>You can split the charges in a bill up to ten components for analysis, based on its type. For e.g. tax line in a bill can be split into Federal tax, State tax etc.

#### **Bill Amount Distribution**

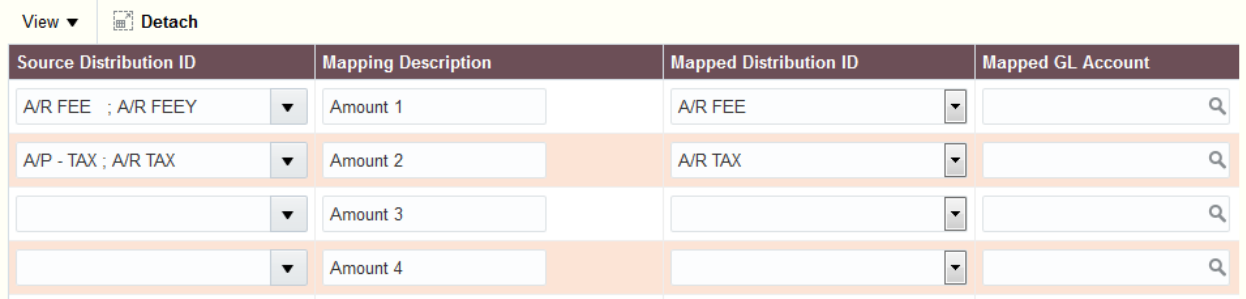

#### **Figure 16: Bill Amount Distribution Page**

## **2.2.13 Indicative FX**

<span id="page-25-0"></span>The Oracle Revenue Management and Billing Analytics Dashboards present various amounts like revenue, tax, etc in a single currency (corporate currency) wherever multiple divisions are in context. Administration UI provides a facility to specify an indicative FX (exchange rate) from a division currency to the corporate currency. In case of installations where you deal with multiple divisions handling multiple currencies, you can define the exchange rates for each currency. While rendering any analysis that involves multiple divisions, the dashboard converts currency based on the indicative FX configured against the corporate currency.

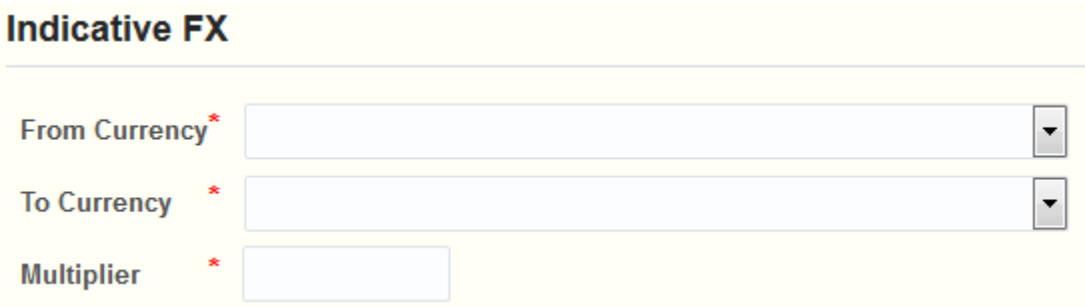

### **Figure 17: Indicative FX Page**

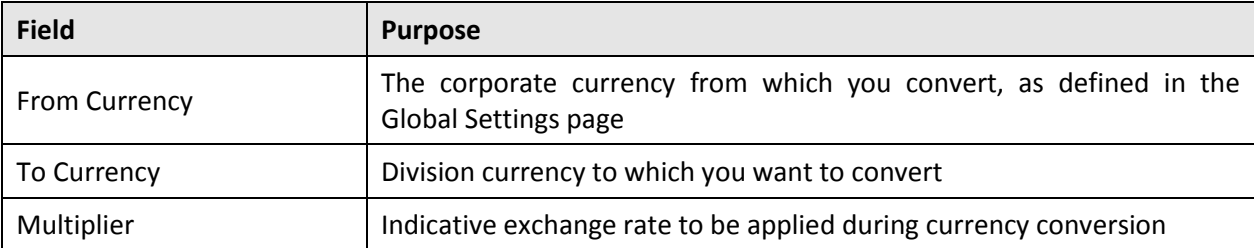

**Note:** This is applicable only when there is a single warehouse serving different ORMB installations that use different currencies.